# **MODEL DQ215 DISC CONTROLLER INSTRUCTION MANUAL**

# DISTRIBUTED 061C **CORP.**

Part Number 30009·0

# **MODELDQ215 DISC CONTROLLER INSTRUCTION MANUAL**

July 1988

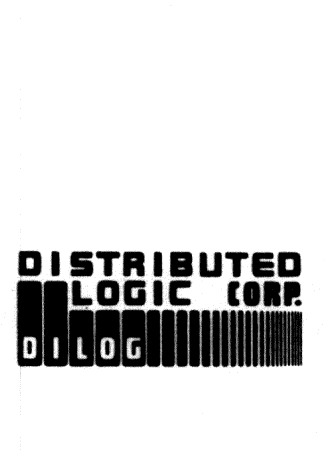

Distributed Logic Corporation 12800-G Garden Grove Blvd. Garden Grove, California 92643 Telephone: (714) 534·8950 TELEX: 681399

# TABLE OF CONTENTS

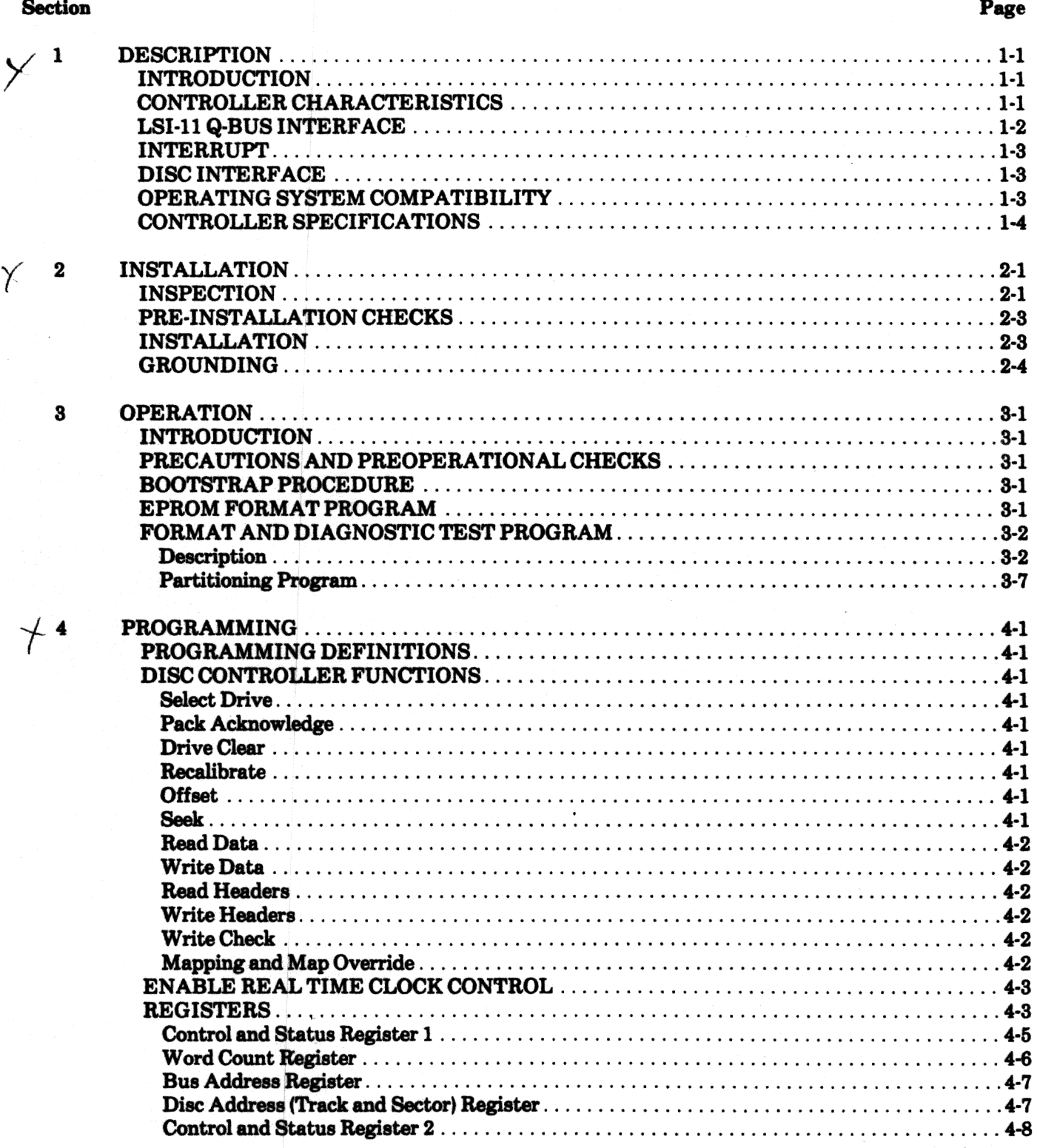

iii

# **SECTION 1 DESCRIPTION**

#### **INTRODUCTION**

This manual describes the installation, operation, programming, troubleshooting, and theory of operation of Distributed Logic Corporation (DILOG) Model DQ215 Disc Controller. The controller interfaces DEC\* LSI-11 based computer systems to one or two SMD I/O disc drives, including 8- and 14-inch Winchester, SMD pack and CMD cartridge type drives. The complete controller occupies one quad module in the backplane. Full sector buffering in the controller matches the transfer rate of the disc drive and the CPU. The controller is compatible with RK06/RK07 software drivers in RT-11, RSX-11 and RSTS.

#### **CONTROLLER CHARACTERISTICS**

The disc controller links the LSI-11 computer to one or two disc storage units. Commands from the computer are received and interpreted by the controller and translated into a form compatible with the disc units. Buffering and signal timing for data transfers between the computer and the discs are performed by the controller.

\*DEC, RSX and RSTS are registered trademarks of Digital **Equipment Corporation.** 

A microprocessor is the sequence and timing center of the controller. The control information is stored as firmware instructions in read-onlymemory (ROM) on the controller board. One section of the ROM contains a diagnostic program that tests the functional operation of the controller. This self-test is performed automatically each time power is applied. A green diagnostic indicator on the controller board lights if self-test passes.

Data transfers are directly to and from the computer memory using the DMA facility of the LSI-11 I/O bus. In addition, the controller monitors the status of the disc units and the data being transferred and presents this information to the computer upon request. An error correction code with a 56-bit checkword corrects error bursts up to 11 bits. To compensate for media errors, bad sectors are skipped and alternates assigned, and there is an automatic retry feature for read errors. The controller is capable of addressing four megabytes and controlling up to two disc drives in various configurations up to a total on-line formatted capacity of 220.32 megabytes. Figure 1-1 is a simplified diagram of a disc system.

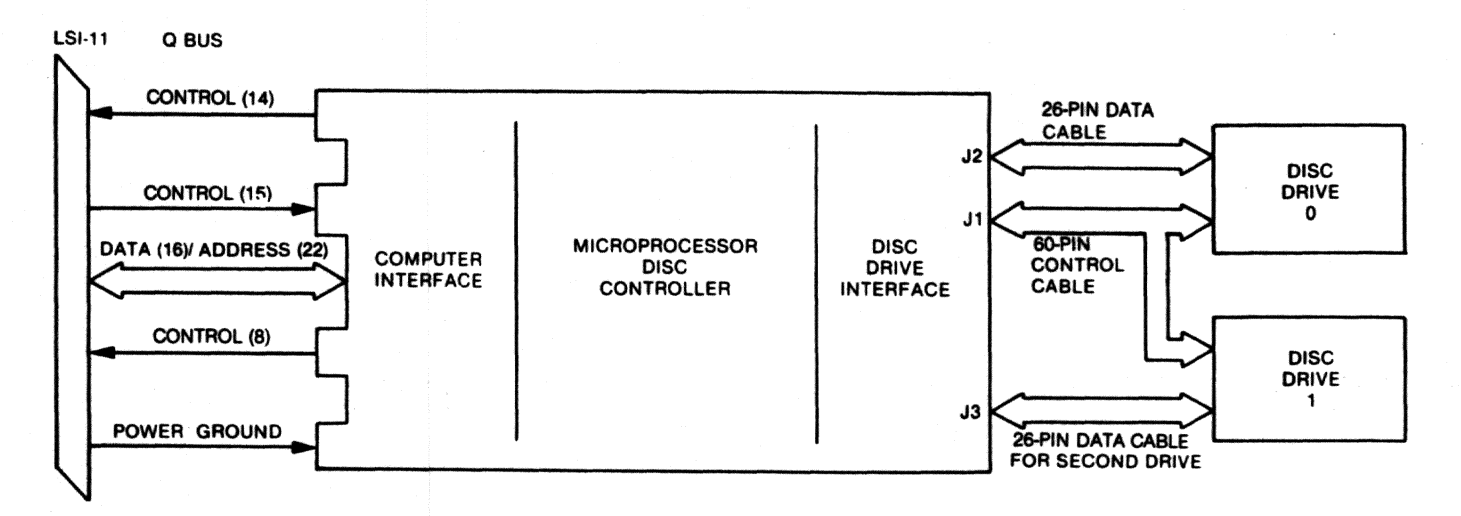

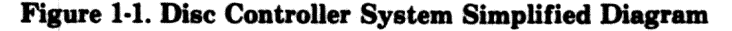

# **LSI-11 Q BUS INTERFACE**

Commands, data and status transfers between the controller and the computer are executed via the parallel I/O bus (Q bus) of the computer. Data transfers are direct to memory via the DMA facility of the Q bus; commands and status are under programmed I/O. Controller/Q bus interface lines are listed in Table 1-1.

L

r<br>bezañ

 $\left[\ \ \right]$ 

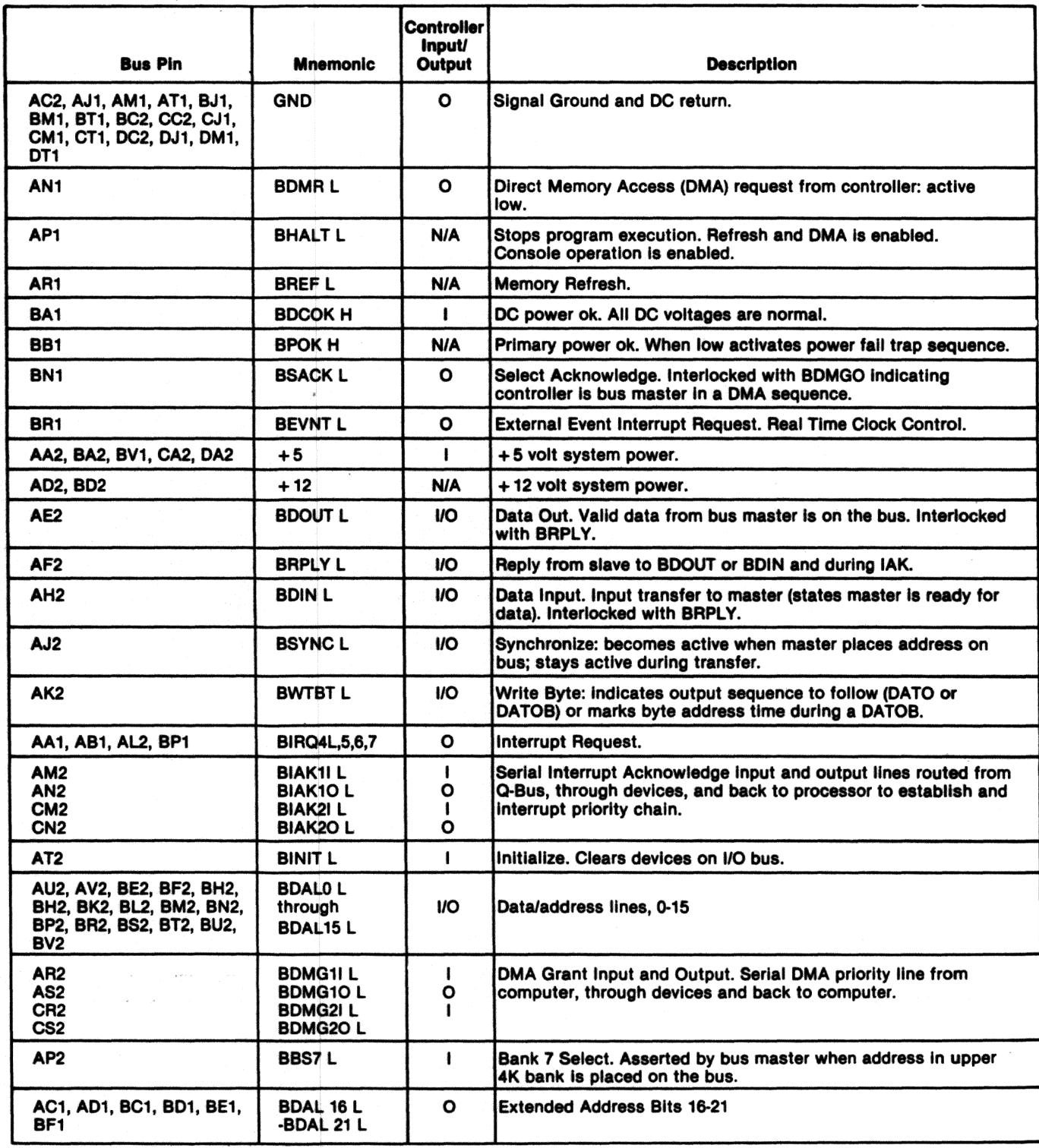

### Table 1-1. Controller/Q-Bus Interface Lines

#### **INTERRUPT**

The interrupt vector address is factory set to address 210 (alternate 254). The vector address is programmed in a PROM on the controller, allowing user selection.

Interrupt requests are generated under the following conditions:

- 1. When the Controller Ready bit is set upon completion of a command.
- 2. When any drive sets an associated Attention Flag in the Attention Register and the Controller Ready bit is set.
- 3. When the controller or any drive indicates the presence of an error by setting the combined Error/Reset bit in the Control and Status Register.
- 4. When the Controller Ready bit is set by conventional initialization upon completion of a controller command or when an error condition is detected. For test purposes, a forced interrupt may be generated by the Controller Ready and Interrupt Enable bits.

#### **DISC INTERFACE**

The controller interfaces one or two disc drives through 60- and 26-pin cables. If two drives are used, the 60-pin control cable ("A" cable) is daisy chained to drive 0 and 1. The 26-pin cables ("B" cable) are connected separately from the controller to each drive. The maximum length of the 60-pin cable is 100 feet. The maximum length of the 26-pin cable is 50 feet. Table 1-2 lists the 60-pin interface signals, and Table 1-3 lists the 26-pin interface signals.

#### **OPERATING SYSTEM COMPATIBILITY**

RT-11: The emulation is transparent to the RT-11 version 4.0 operating system, using the standard device handler supplied by DEC.

RSX-11: The emulation is transparent to the RXS-11 version 4.0 operating system, using the standard device handler supplied by DEC.

RSTS: The emulation is transparent to the RSTS version 7.2 operating system, using the standard device handler supplied by DEC.

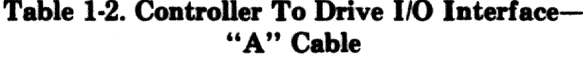

| <b>Signal Name</b><br>(DILOG Term)                                                                                                    | <b>Pin Polarity</b><br>(Active)                                                                                                    | +                                                                                                    | <b>Source</b>                                                                                                    |
|----------------------------------------------------------------------------------------------------|----------------------------------------------------------------------------------------------------|----------------------------------------------------------------------------------------------------|----------------------------------------------------------------------------------------------------|
| DEVICE SELECT 0 (USEL0)<br><b>DEVICE SELECT 1 (USEL1)</b><br>DEVICE SELECT 2 (USEL2)<br>DEVICE SELECT 3 (USEL3)<br><b>SELECT ENABLE (USTAG)</b><br>SET CYLINDER TAG (TAG1)<br><b>SET HEAD TAG (TAG2)</b><br><b>CONTROL SELECT (TAG3)</b><br>BUS OUT 0 (BITO)<br><b>BUS OUT 1 (BIT1)</b><br><b>BUS OUT 2 (BIT2)</b><br><b>BUS OUT 3 (BIT3)</b><br><b>BUS OUT 4 (BIT4)</b><br><b>BUS OUT 5 (BIT5)</b><br><b>BUS OUT 6 (BIT6)</b><br><b>BUS OUT 7 (BIT7)</b><br><b>BUS OUT 8 (BIT8)</b><br>BUS OUT 9 (BIT9)<br><b>BUS OUT 10 (BIT10)</b><br><b>DEVICE ENABLE (OCD)</b><br><b>INDEX (INDEX)</b><br><b>SECTOR MARK (SEC)</b><br><b>FAULT (FAULT)</b><br><b>SEEK ERROR (SERR)</b><br><b>ON CYLINDER (ONCYL)</b><br>UNIT READY (UNRDY) | 23<br>24<br>26<br>27<br>22<br>1<br>2<br>3<br>4<br>5<br>6<br>7<br>8<br>9<br>10<br>11<br>12<br>13<br>30<br>14<br>18<br>25<br>15<br>16<br>17<br>19 | 53<br>54<br>56<br>57<br>52<br>31<br>32<br>33<br>34<br>35<br>36<br>37<br>38<br>39<br>40<br>41<br>42<br>43<br>60<br>44<br>48<br>55<br>45<br>46<br>47<br>49 | Controller<br>Controller<br>Controller<br>Controller<br>Controller<br>Controller<br>Controller<br>Controller<br>Controller<br>Controller<br>Controller<br>Controller<br>Controller<br>Controller<br>Controller<br>Controller<br>Controller<br>Controller<br>Controller<br>Controller<br>Drive<br>Drive<br><b>Drive</b><br><b>Drive</b><br><b>Drive</b><br><b>Drive</b> |
| <b>WRITE PROTECTED (WPRT)</b><br><b>ADDRESS MARK (AMF)</b><br><b>BUS-DUAL-PORT ONLY</b><br><b>SEQUENCE IN (PICK)</b>                                                                                                    | 28<br>20<br>21<br>29                                                                                                    | 58<br>50<br>51                                                                                                    | Drive<br>Drive<br>Drive<br>Controller                                                                                                    |
| HOLD (HOLD)                                                                                                    | 59                                                                                                    |                                                                                                    | Controller                                                                                                    |

Table 1-3. Controller To Drive I/O Interface-"B" Cable

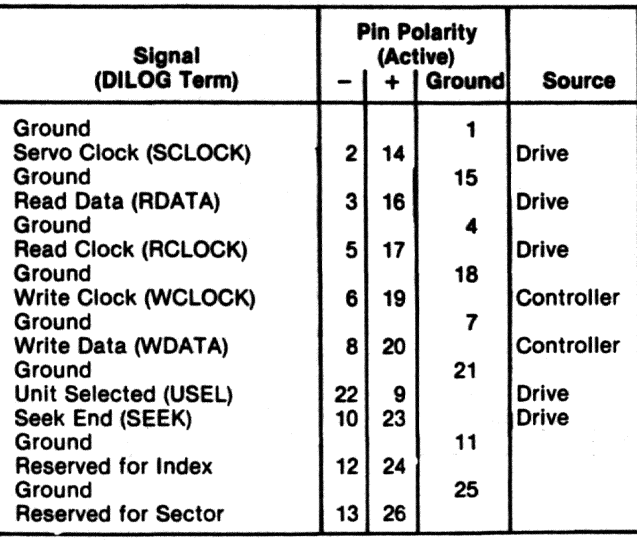

#### CONTROLLER SPECIFICATIONS\*

Mechanical-The Model DQ215 is completely contained on one quad module 10.44 inches wide by 8.88 inches deep. and plugs into and requires one slot in any DEC LSI-11 based backplane.

#### Compater l/O

- Register Addresses (PROM selectable)
- -Control/Status Register 1 (RKCSl) 777 440
- -Word Count Register (RKWC) 777 442
- -Bus Address Register (RKBA) 777 444
- -Disc Address Register (RKDA) 777-446
- -Control/Status Register 2 (RKCS2) 777 450
- -Drive Status Register (RKDS) 777 452
- -Error Register (RKER) 777 454
- -Attention Summary/Offset Register (RKAS/ OF) 777 456
- -Desired Cylinder Register (RKDC) 777 460
- -Extended. Memory Address Register (RKXMA) 777 462
- -Data Buffer Register (RKDB) 777 464
- -Maintenance Register 1 (RKMR1) 777 466
- -ECC Position Register (RKECPS) 777 470
- -ECC Pattern Register (RKECPT) 777 472
- -Maintenance Register 2 (RKMR2) 777 474
- -Maintenance Register 3 (RKMR3) 777 476
- -Enable Beal Time Clock Control (RKERTC) 777646

### Data Transfer

- -Method: DMA
- -Masimum block size transferred in a single operation is 64K words.

#### Bus Load

-1 std unit load

#### **Address Ranges**

-Disc drive: up to 220.32 megabytes -Computer Memory: to 2 megawords

#### Interrupt Vector Address

-PROM selectable, factory set at 210 (alternate 254) priority level BR5

(

 $\Gamma_{2j}$ 

(·

#### Disc Drive I/O

Connector-one 60-pin type "A" flat ribbon cable mounted on outer edge of controller module Two 26pin type "B" ribbon cables (1 for each drive interfaced with).

Signal-SMD A/B flat cable compatible

Power $-+5$  volts at 3.5 amps.  $+12$  volts at 300 milliamps from computer power supply.

Enviromnent--Operating temperature 40°F. to 140°F., humidity 10 to 95% non-condensing.

Shipping Weight-5 pounds. includes documentation and cables.

•Specifications subject to change without notice.

# SECTION 2 INSTALLATION

#### INSPECTION

,,..,,

 $\sum_{i=1}^n$ 

The padded shipping carton that contains the con· troller board also contains an instruction manual and cables to the first disc drive if this option is exercised. The controller is completely contained on the quad-size printed circuit board. Disc drives, if supplied, are contained in a separate shipping carton. Inspect the controller and cables for damage.

#### CAUTION

#### If *damage to* any *of the components* is *noted,* do *not* install. *Immediately inform the* carrier and DIWG.

Installation instructions for the disc drive are contained in the disc drive manual. Before installing any components of the disc system, read Sections l, 2 and 3 of this manual. Figure 2-1 illustrates the con· figuration of the controller. Tables 2-1 and 2-2 describe switch and jumper settings.

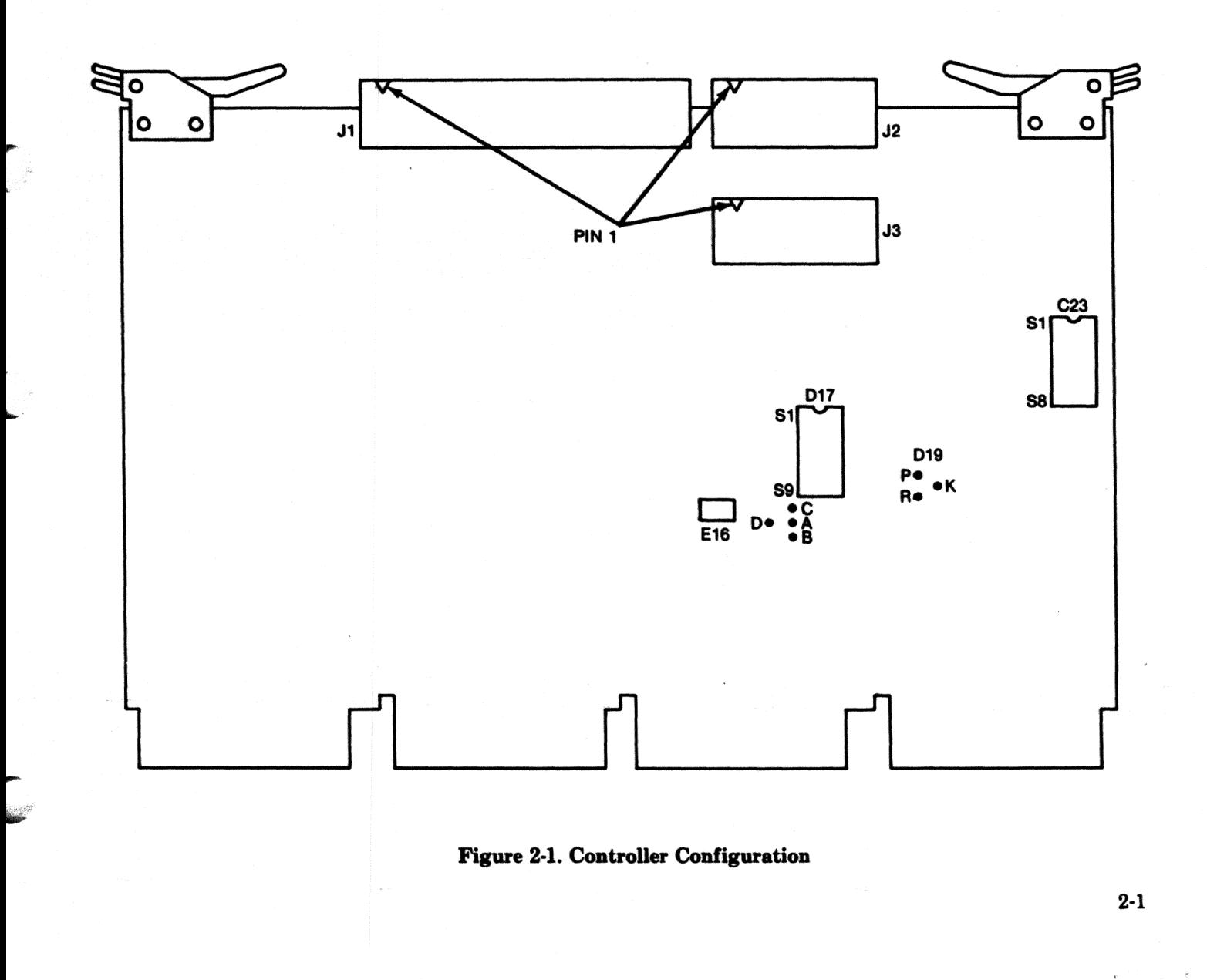

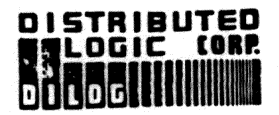

# TECHNICAL MANUAL CHANGE

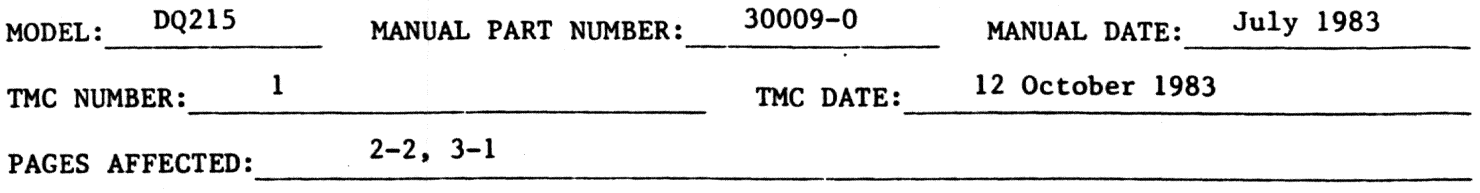

DESCRIPTION:

ر<br>د د د د

This TMC adds description of jumpers for priority of interrupt requests and changes the bootstrap procedure.

To Table 2-1, Page 2-2, add the following:

**LOCATION E23** 

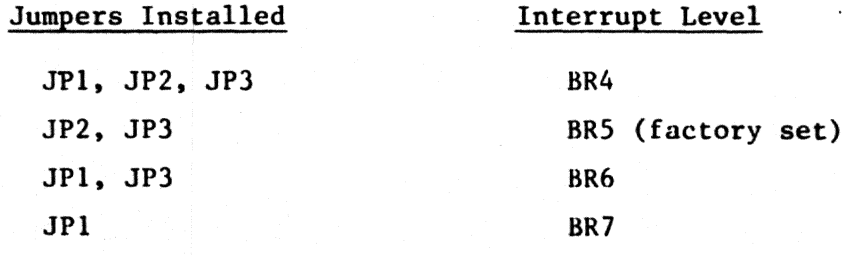

Under the Bootstrap Procedure, page 3-1: "Definitions are as follows:"

Delete:

"RK=RK05 Disc"

Add:

"MS=TS-11 Tape"

PAGE 1  $OF<sup>1</sup>$ 

Corporate Headquarters<br>12800 Garden Grove Blvd.+Garden Grove, Calif. 92643<br>+Phone: (714) 534-8950+Telex: 681 399 DILOG GGVE<br>+FAX: (714) 534-3662

the Cities is the second with the complete

Eastern Regional Sales Office<br>64:A White Street+Red Bank, New Jersey 07701<br>\*Phone: (201) 530-0044

European Sales/Service Office **The Source Aylesbury, Buckinghamshire-England<br>
Phone 44-296-84101+Telex: 837 038 DILOGIG<br>
+FAX: (296) 25133**  **Table 2-1. Configuration Switches** 

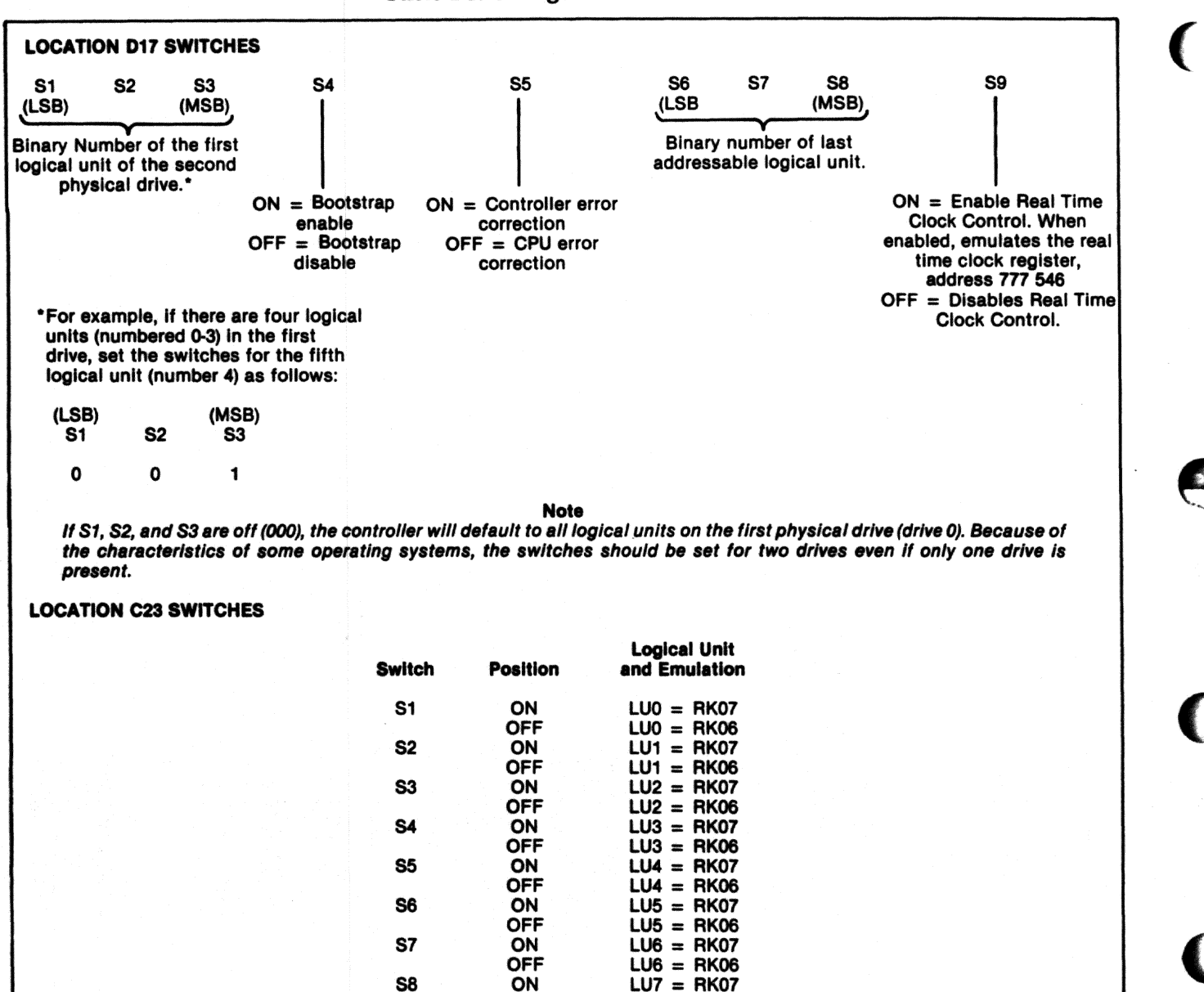

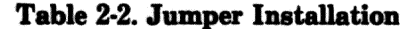

 $LUI = RK06$ 

**OFF** 

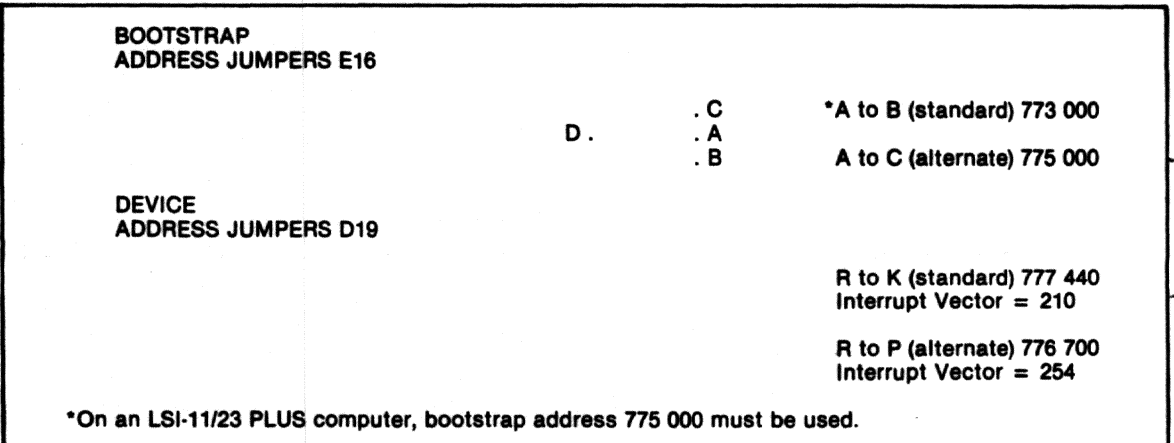

#### PRE-INSTALLATION CHECKS

There are various LSI-11 configurations. many of which were installed before DEC made a hard disc available for LSI-11 based systems. Certain configurations require minor modifications before operat· ing the disc system. These modifications are as follows:

- A. If the system contains a REV11-C module, it must be placed closer to the processor module (higher priority) than the controller if the DMA refresh logic on the REV11-C is enabled.
- B. If the 4K memory on the DKll·F is not used and the memory in the system does not require external refresh. the OMA refresh logic on the REVll-C should be disabled by removing jumper W2 on the REV11-C module.
- C. If the system contains a REV11-A module, the refresh OMA logic must be disabled since the module must be placed at the end of the bus (REV11-A contains bus terminator).
- 0. If the REVll-C module is installed. cut the etch to pin 12 on circuit D30 (top of board) and add a jumper between pin 12 and pin 13 of D30.
- E. If the system requires more than one back· plane. place the REV-11 terminator in the last available location in the last backplane.

#### INSTALLATION

To install the controller module, proceed as follows:

#### CAUTION

*Remove DC power from mounting assembly before inserting or removing the controller module.* 

Damage to the backplane assembly may *occur* if the *controller module ls plugged in backwards.* 

1. Select the backplane location into which the controller is to be inserted. Be sure that the disc controller is the lowest priority DMA device in the computer except if the OMA refresh/bootstrap ROM option module is installed in the system. The lowest priority device is the device farthest from the processor module. Note that the controller contains a bootstrap ROM.

There are several backplane assemblies available from DEC and other manufacturers. Figure 2·2 shows typical backplane con· figurations. Note that the processor module is always installed in the first location of the backplane or in the first location in the first backplane of multiple backplane systems.

It is important that all option slots between the processor and the disc controller be filled to ensure that the daisy-chained interrupt (BIAK) and DMA (BOMG) signal be com· plete to the controller slots. If there must be empty slots between the controller and any option board. the following backplane jumpers must be installed:

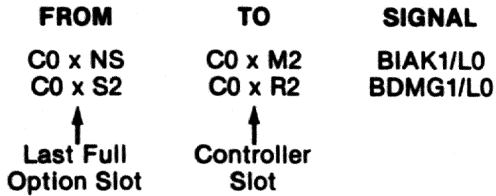

2. Insert the controller into the selected back· plane position. Be sure the controller is in· stalled with the components facing row one, the processor.

The controller module is equipped with handles on the side opposite the slot connectors. Gently position the module slot connectors into the backplane then press until the module connectors are firmly seated into the backplane. Both handles must be pressed simultaneously. When removing the module, apply equal pulling pressure to both handles.

- 3. Feed the module connector end of the disc I/O cables into the controller module connectors. Ensure pin l is matched with the triangle on the connector as shown in Figure 2-1. Install the cable connectors into the module con· nectors. Verify that the connectors are firmly seated.
- 4. Connect the disc-end of the 1/0 cables to the disc 1/0 connectors. Be sure that the bus terminator is installed at the last disc in the system.
- 5. Refer to the disc manual for operating in· structions and apply power to the disc and computer.
- 6. Observe that the green OIAGnostic LED on the controller board is lit.
- 7. The system is now ready to operate. Refer to Section 3 for operating instructions, diagnos· ties, and formatting.

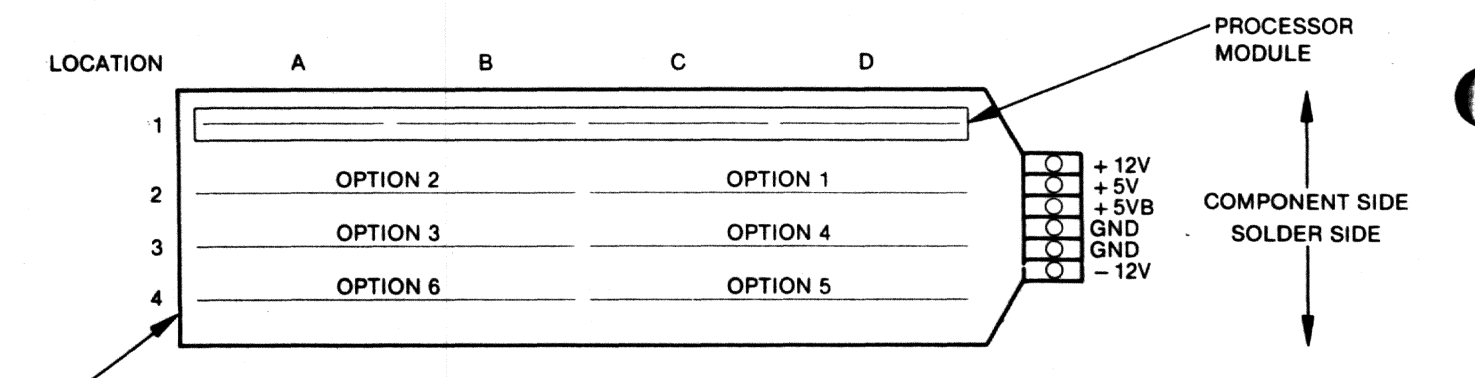

**PREFERRED DISC CONTROLLER LOCATION** 

**H9270 MODULE INSERTION SIDE** 

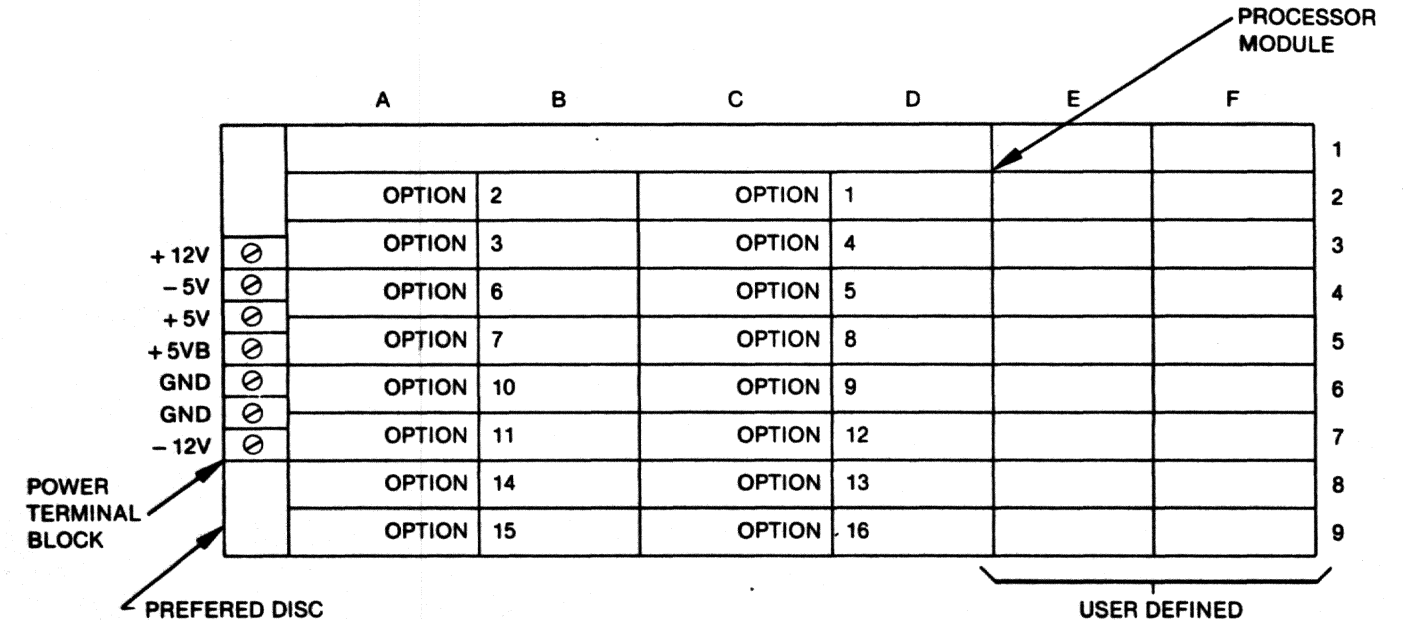

PREFERED DISC **CONTROLLER LOCATION** 

**SLOTS DDV11-B BACKPLANE MODULE INSERTION SIDE** 

**NOTE** 

MEMORY CAN BE INSTALLED IN ANY SLOT; IT IS NOT<br>PRIORITY DEPENDENT AND DOES NOT NEED TO BE<br>ADJACENT TO THE PROCESSOR. CONTROLLERS ARE ALSO COMPATIBLE WITH H9273A **MODULES.** 

Figure 2-2. Typical Backplane Configuration

# **GROUNDING**

To prevent grounding problems, DILOG recommends standard ground braid be installed from the computer DC ground point to the disc drive DC ground point and also between disc drives at the DC ground points.

# **SECTION 4** PROGRAMMING

#### PROGRAMMING DEFINITIONS

*Function-The* expected activity of the disc system (write, seek, read, etc.)

*Command-To* initiate a function (halt, clear, go, etc.)

*Instruction-One* or more orders executed in a prescribed sequence that causes a function to be performed.

Address-The binary code placed in the BDAL0-15 lines by the bus master to select a register in a slave device. Note memory other than computer internal memory, i.e., peripheral device registers. the upper  $4K$  (28-32K) address space is used.

*Register-An associated group of memory ele*ments that react to a single address and store infor· mation (status. control. data) for use by other assemblies of the total computer system. Classically. registers have been made up of groups of flipflops. More and more often registers are the con· tents of addressed locations in eolid·state or core memory.

#### DISC CONTROLLER FUNCTIONS

...

,,... ~·

The disc controller performs 14 functions. A function is initiated by a GO command after the processor has issued a series of instructions that store function-control information into controller registers. To accept a command and perform a function. the controller must be properly addressed and the disc drive(s) must be powered up, be at operational speed. and be ready.

The functions performed by the controller are established by bits 01, 02, 03 and 04 of the control status register (RKCSl). The function and bit cod· ings are given in Table 4-1. Descriptions of the functions are given in the following paragraphs.

Note that the controller automatically performs certain functions during each command. For example, the controller always performs the following steps:

- 1. Decodes instruction
- 2. Selects drive
- 3. Acknowledges pack (tests for RK06/RK07 drive type)

#### Table 4-1. Function Codes

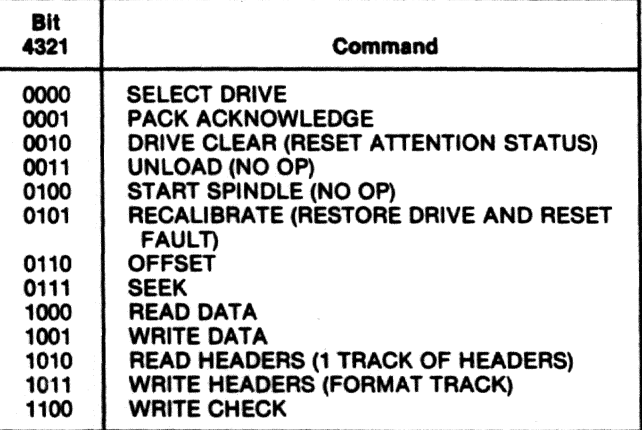

4. Executes one of the remaining nine functions

#### Select Drive

Performed automatically as part of all functions related to drive selection (connects drive).

#### Pack Acknowledge

Performed automatically to verify emulation (RK06/RK07) as part of all functions related to drive selection. Controls bit 08 in RKDS.

#### Drive Clear

Resets attention status in RKAS/OF.

#### Recalibrate

Relocates the heads to cylinder zero and clears the cylinder address register. Also resets all fault conditions. Sets attention bit in RKAS/OF.

#### **Offset**

Sets drive attention bit in RKAS/OF.

#### **Seek**

Performed automatically as part of all functions related to drive selection. Sets attention bit in

RKAS/OF. During Overlapped Seeks. loads cylinder address into RKMR3 (Maintenance Register 3).

#### Bead Data

Causes the following sequence to be executed: A Seek to the cylinder in RKDC is performed. Headers are read and compared with the desired disc address until the correct sector is found. Transfer of data are read and compared with the desired disc address<br>until the correct sector is found. Transfer of data<br>through the data buffer to memory is initiated.<br>When the sector data transfer is complete the ECC until the correct sector is found. Transfer of data<br>through the data buffer to memory is initiated.<br>When the sector data transfer is complete, the ECC<br>logic is checked to ensure that the data read from logic is checked to ensure that the data read from the disc was error-free. If a data error occurred, the ECC correction logic is initiated to determine whether the error is correctable; when finished, the command is terminated to allow software or hardware (as selected) to apply the correction information. Assuming no data errors, the word count in RKWC is checked; if non-zero, the data transfer operation is repeated into the next sector. The word count is checked at the end of each sector until it reaches zero, at which time the command is terminated by setting the Ready bit.

#### Write Data

Causes the following sequence to be executed: A Seek to the cylinder in RKDC is performed. Transfer of data from memory to the data buffer is begun,<br>and headers are read and compared with the desired disc address until the correct sector is found. Preamble. Data (256 words), and ECC bits (56) are written on the disc. If the word count in RKWC goes to zero during the sector, the rest of the sector is zero-filled. After the sector transfer, the word count is RKWC is checked and, if non-zero, the data transfer operation is continued into the next sector. The word count in RKWC is checked at the end of each sector and, when it equals zero, the command is terminated by setting the Ready bit.

#### **Read Headers**

A Seek to tbe cylinder in RKDC is performed. This function causes the controller to read all headers starting at the Index mark. Each 5-word header is read in the order in which it appears on the disc. If an ECC error is detected in the header, the HRE bit of RKER is set.

#### Write Headers

A Seek to the cylinder in RKDC is performed. The controller then waits until Index is detected. When detected, zeros are written until Index is again detected. This "cleans" the track of potential spurious signals. After Index is detected a second time, 5 header words and a 32·bit ECC are written after each sector pulse. When Index is next detected, the command is terminated and the Ready bit is set.

 $\big($ 

 $\bullet$ 

#### Note

All five words and the ECC code are prepared by the format routine (software) and *treated aa data* by *the controller.* Only *one complete* track *eon be formatted at a time.* 

#### Write Check

Causes the following sequence to be executed: A Seek to the cylinder in RKDC is performed. The selected drive provides data as in a Read command. and data is obtained from memory as in a Write command. The data are compared on a word-forword basis until the word count reaches zero or until a failure to compare occurs. If tbe data fails to compare, the command is terminated immediately.

#### Mapping and Map Override

In a typical DEC disc subsystem, the method by which the disc drive finds tbe proper location to read data from or write data to is as follows:

- 1. The application software program running under the operating system sends a record number to the disc device driver software.
- 2. The device driver converts this record number into head, sector and cylinder numbers.
- 3. The driver then sends this information to dedicated hardware registers on the disc controller.
- *4.* The controller in turn passes these parameters on to the disc drive over I/O interface cables.
- 5. The drive interprets these signals and activates electronics and electromechanics enabling it to seek to the exact physical location where information will be recorded or retrieved.

In a DEC subsystem which includes a DILOG controller, the above procedure is the same up to step 4. But instead of passing on the head, sector and cylinder information to the drive, the DILOG controller first takes that information sent by the device driver software and reconverts it to the original record number. Then by invoking a special algorithm, the controller develops a new head, sector and cylinder number. This is called mapping and it is a necessary procedure whenever the disc drive that is attached to the CPU does not contain the same specifications as the drive supplied by the CPU manufacturer.

Map Override is nothing more than a special operating mode of the DILOG disc controller which allows it to transfer the disc address to the drive as described in steps 1·5, bypassing the DILOO mapping procedure. Typically, this feature is only used in an environment in which the user requires the entire disc drive to be formatted as one large logical unit. In other words, one logical unit would equal one physical unit. For example, consider a subsystem consisting of a DQ215 and a Fujitsu Eagle 474 Mbyte drive. Obviously. the controller is not a good match for a drive that large, considering that one RK07 logical unit equals 27.6 Mbytes. If, however, the user had a definite requirement for running an RK07 instruction set. he could invoke

*r"'*  ~r Map Override and format the Eagle as one very large RK07. One requirement is that the device driver software has to be modified.

#### ENABLE REAL TIME CLOCK CONTROL

The real time clock line is from the 60-cycle power supply in the LSI. The Operating System uses the clock for time and date. The line on the Q Bus, BEVNT, can be disabled by a switch on the controller, which when ON enables real time clock control or when OFF disables control. The register, address 777 546, is shown at the end of this section.

#### REGISTERS

A summary of the registers is shown in Figure 4-1, followed by a description of each register.

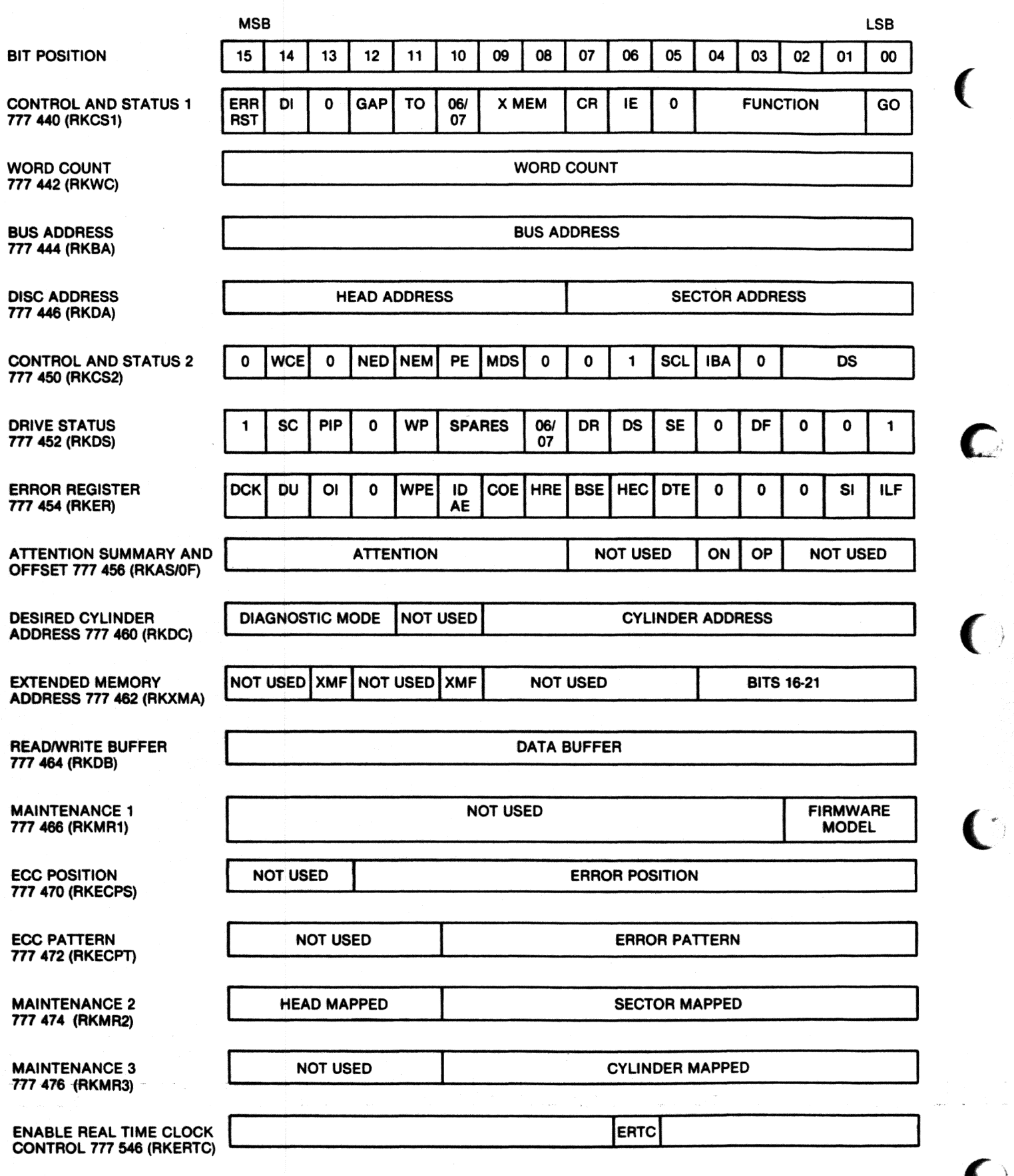

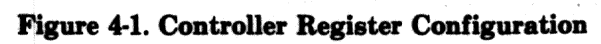

 $\overline{C}$ 

#### CONTROL AND STATUS REGISTER 1 777 440 (RKCSl)

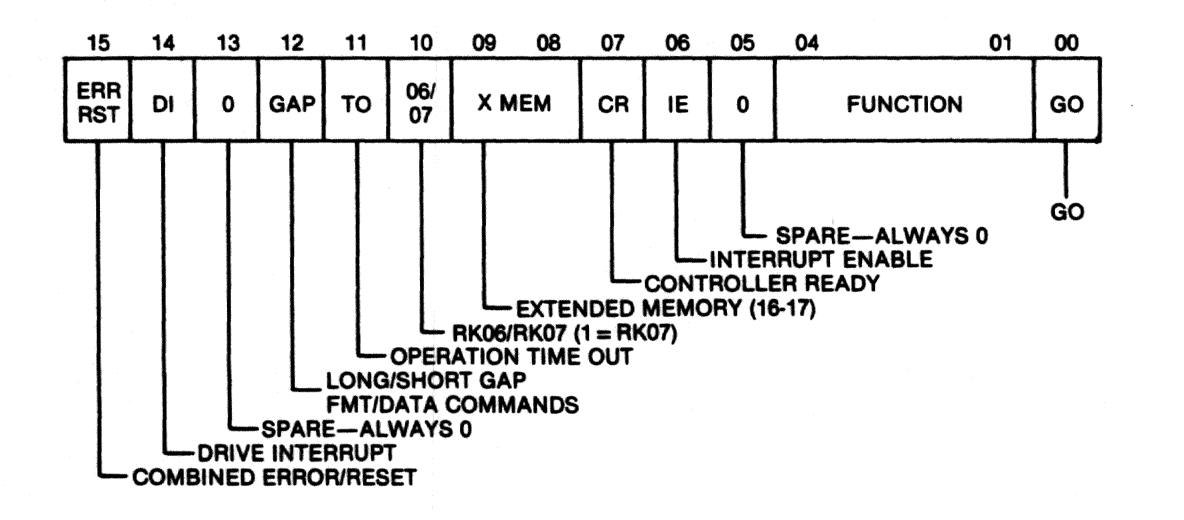

#### BIT(S) DEFINlTION

.....

00 GO-When eet this bit causes programmed eommands (function codes) to be executed. When aet, only two other bite can be set (except in the diagnostic mode}; they are: Bit 16, CCLR, in RKCSl and Bit 05, SCLR. in RKCS2.

01-04 FUNCTION CODE-

**BIT**<br>4321

0(GO) OCTAL COMMAND 0000 1 01 SELECT DRIVE<br>0001 1 03 PACK ACKNOW 0001 1 03 PACK ACKNOWLEDGE<br>0010 1 05 DRIVE CLEAR (RESET 1 05 DRIVE CLEAR (RESET DRIVE FAULT) 0011 1 07 UNLOAD (NO OPERATION)<br>0100 1 11 START SPINDLE 0100 1 11 START SPINDLE<br>0101 1 13 RECALIBRATE 0 0101 1 13 RECALIBRATE (RESTORE DRIVE AND RESET FAULT)<br>0110 1 15 OFFSET 0110 1 15 OFFSET<br>0111 1 17 SEEK (N 0111 1 17 SEEK (NO OPERATION)<br>1000 1 21 READ DATA 1000 1 21 READ DATA<br>1001 1 23 WRITE DATA 1 23 WRITE DATA 1010 1 25 READ HEADERS (1 TRACK OF HEADERS) 1011 1 27 WRITE HEADERS (FORMAT TRACK) 1100 1 31 WRITE CHECK

### 05 SPARE-ALWAYS 0

- 06 INTERRUPT ENABLE-When this bit is set, the controller is allowed to interrupt the processor under any of the following conditions:
	- When the Controller Ready bit (bit 07 in RKCSl) is set upon completion of a command.
	- When any drive sets an associated Attention flag (ATN7-ATN0) in RKAS/OF, and the Controller Ready bit is set.
	- When the controller or any drive indicates the presence of an error by setting the ERR/RST bit in RKCSl.

In addition, via program control, an interrupt can he forced by the simultaneous setting of the IE and RDY bits in RKCSl. The IE bit can be reset via program control as well as by conventional initialization {INIT, CCLR, SCLR).

 $\big($ 

 $\blacksquare$ 

- 07 CONTROLLER READY-This is a read-only bit. It is set via conventional initialization (!NIT, CCLR, SCLR) upon completion of a controller command, or when an error condition is detected. The RDY bit is reset when the GO bit (bit 00 in RKCS1) is set.
- 08-09 EXTENDED BUS ADDRESS-These bits constitute an extension of the 16-bit Bus Address register (RKBA), which contains the memory address for the current data transfer.
- 10 RK06/RK07 SELECT-When set this bit selects RK07. When reset. RK06 is selected.
- 11 OPERATION TIME OUT-When set, this read-only bit indicates that the GO bit has been set for a specified time period and the current command has not been executed within that time period.
- \*12 GAP CONTROL-In the Write Header command (or write format) bit 12 will direct the controller to generate a long gap  $(24 \text{ bytes})$  or a short gap  $(16 \text{ bytes})$  between sector and header.

Bit  $12 \quad 1 =$  Short Gap  $0 = Long Gap$ 

In the Write Data or Read Data command bit 12 will direct the controller to Write or Read a sector data field  $(512$  bytes) with or without ECC  $(7$  bytes) to or from memory.

 $Bit 12 1 = 512 bytes + 7 bytes$ <br>DATA ECC DATA  $0 = 512$  Bytes

13 SPARE-ALWAYS 0

...

- 14 DRIVE INTERRUPT ENABLE (SEEK OR RESTORE)-This bit is set during a Seek or Restore operation or when any attention bit is set in the RKAS/OF register. The bit is reset by Bus Initialize (INIT), Subsystem Clear (SCLR) or by Drive Clear commands asserting attention.
- 15 COMBINED ERROR/RESET-When reading bit 15 via programmed control. a zero indicates an operation complete with good status; a one indicates an operation complete with an error.

\*NOTE: When bit 12 is set, the Word Count Register should be set for 520 bytes.

#### WORD COUNT REGISTER 777 442 (RKWC)

15 **WORD COUNT** 00

This is a Read/Write register. The bits of this register contain the 2's complement of the total number of words to be transferred during a Read, Write, or Write Check operation. The register is incremented by one after each transfer. When the

register overflows (all WC bits go to zero), the transfer is complete and controller action is term· inated at end of the present disc sector. Only the number of words specified in the RKWC are transferred. Cleared by INIT or RESET functions.

#### BUS ADDRESS REGISTER 777 444 (RKBA)

15

#### BUS ADDRESS

The Bus Address Register is initially loaded with the low-order sixteen bits of the bus address that reflects the main memory start location for a data transfer. With the low-order bit (bit 00) always forced to zero, the Bus Address Register bits are combined with bits 09 and 08 of the RKSCl register (BA17, BA16) to form a complete even-numbered, 18·bit memory address. Following each data transfer bus cycle, the Bus Address Register is incremented to select the next even-numbered location.

4·7

00

## DISC ADDRESS (TRACK AND SECTOR) REGISTER 777 446 (RKDA)

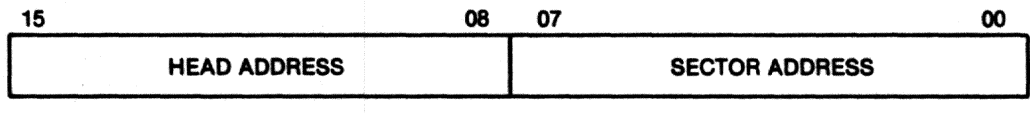

#### BIT(S) DEPINITION

- 00-04 SECTOR ADDRESS—In the emulation mode, bits 00-04 select up to 20 sectors of 16-bit words. In (00-07) the map override mode, bits 15, 14, 13, 12, in the Desired Cylinder Register 777 460, are set to 1000. the map override mode, bits 15, 14, 13, 12, in the Desired Cylinder Register 777 460, are set to 1000, respectively. The Sector Address then uses bits 00-07.
- 08-10 HEAD (TRACK) ADDRESS—In the emulator mode, bits 08-10 select heads 0, 1, 2. In the map (08-15) override mode, bits 15, 14, 13, 12 and in the Desired Cylinder Address Register 777 460, are set to 1, override mode, bits 15, 14, 13, 12 and in the Desired Cylinder Address Register 777 460, are set to 1. 0, 0 and 0, respectively. The Head (TRACK) Address then uses bits 08-15.

#### **CONTROL AND STATUS REGISTER 2** 777 450 (RKCS2)

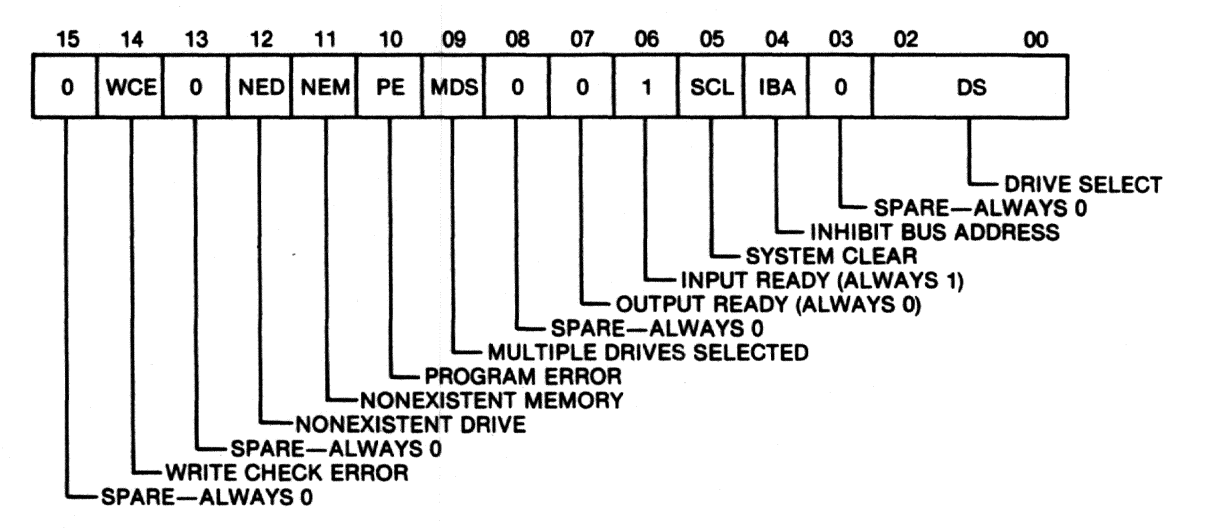

#### **BIT(S) DEFINITION**

- 00-02 DRIVE SELECT-These bits specify the drive to be selected.
- 03 **SPARE-ALWAYS 0**
- 04 INHIBIT BUS ADDRESS INCREMENT—When this bit is set, the Bus Address register is prevented from incrementing during data transfers.
- SYSTEM CLEAR-When this bit is set the controller and drive are reset. 05
- 06 **INPUT READY-ALWAYS 1**
- 07 **OUTPUT READY-ALWAYS 0**
- **SPARE-ALWAYS 0** 08
- MULTIPLE DRIVES SELECTED-This bit is set when more than one drive has been selected at  $*09$ the same time. This bit can only be cleared by INIT or SCLR.
- $*_{10}$ PROGRAM ERROR—This read-only error bit is set if any controller register is written (CCLR and SCLR excluded) while the GO bit in RKCS1 is set.
- NONEXISTENT MEMORY-This read-only error bit is set when the controller attempts to  $^*11$ execute a bus cycle and SSYN is not returned within the specified time period.
- $*12$ NONEXISTENT DRIVE-When set, this read-only error bit indicates that Select Acknowledge (SACK) has not been asserted by the selected drive in response to a Select Enable sent to the drive.
- **SPARE-ALWAYS 0**  $*13$
- \*14 WRITE CHECK ERROR-When set, this read-only bit indicates that a data word read from the disc (during a Write Check command) did not compare with the data word in main memory. If a Write Check error is detected and the IBA bit (bit 04 of RKCS2) is cleared, the Bus Address register will contain the memory address of the mis-matched word plus two or plus four.

#### 15 **SPARE-ALWAYS 0**

\*Causes bit 15 in RKCS1 to set.

#### DRIVE STATUS REGISTER 777 452 (RKDS) Read Only Register

**\*\*** 

**KITERRINGSH** 

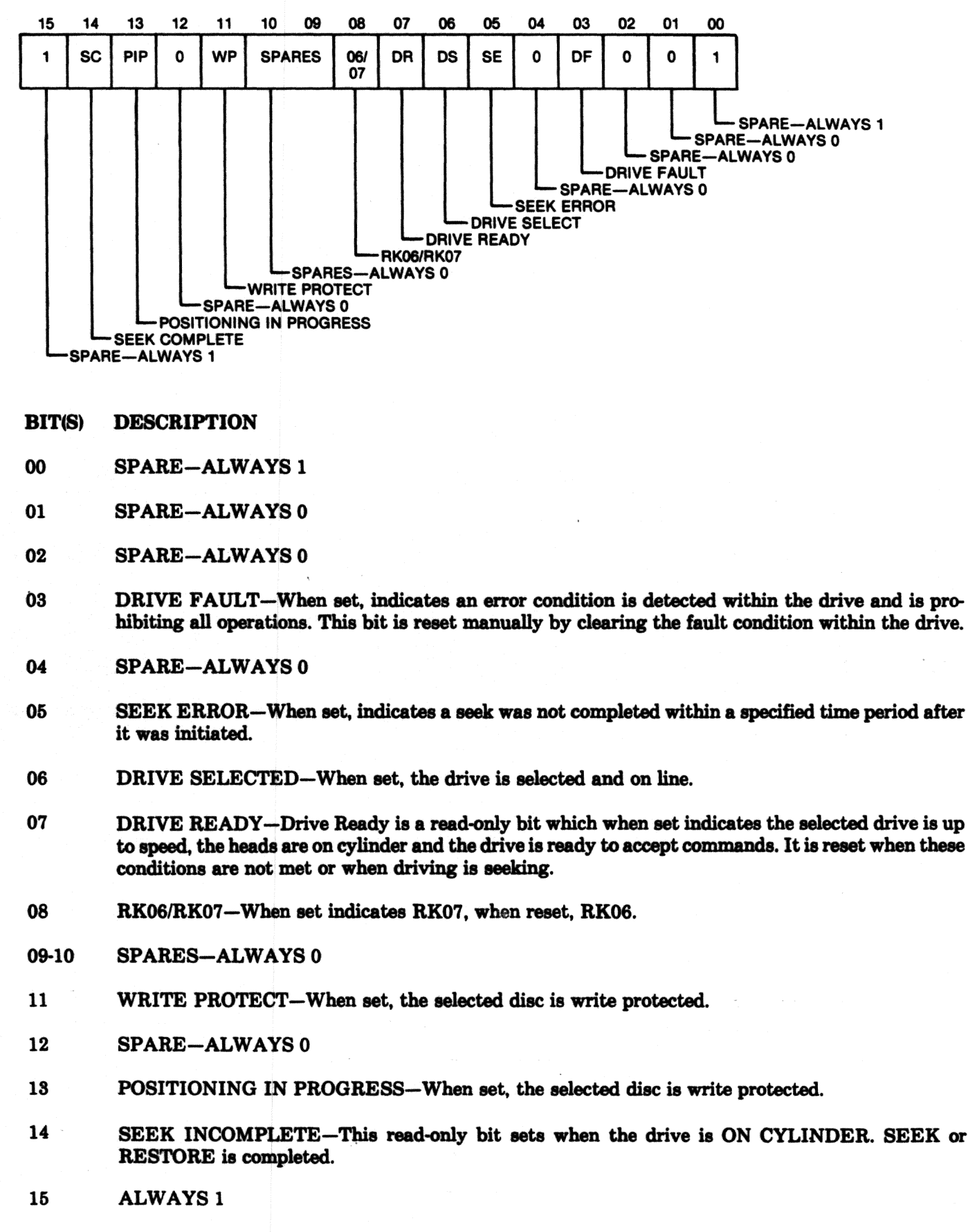

### **ERROR REGISTER** 777 454 (RKER)

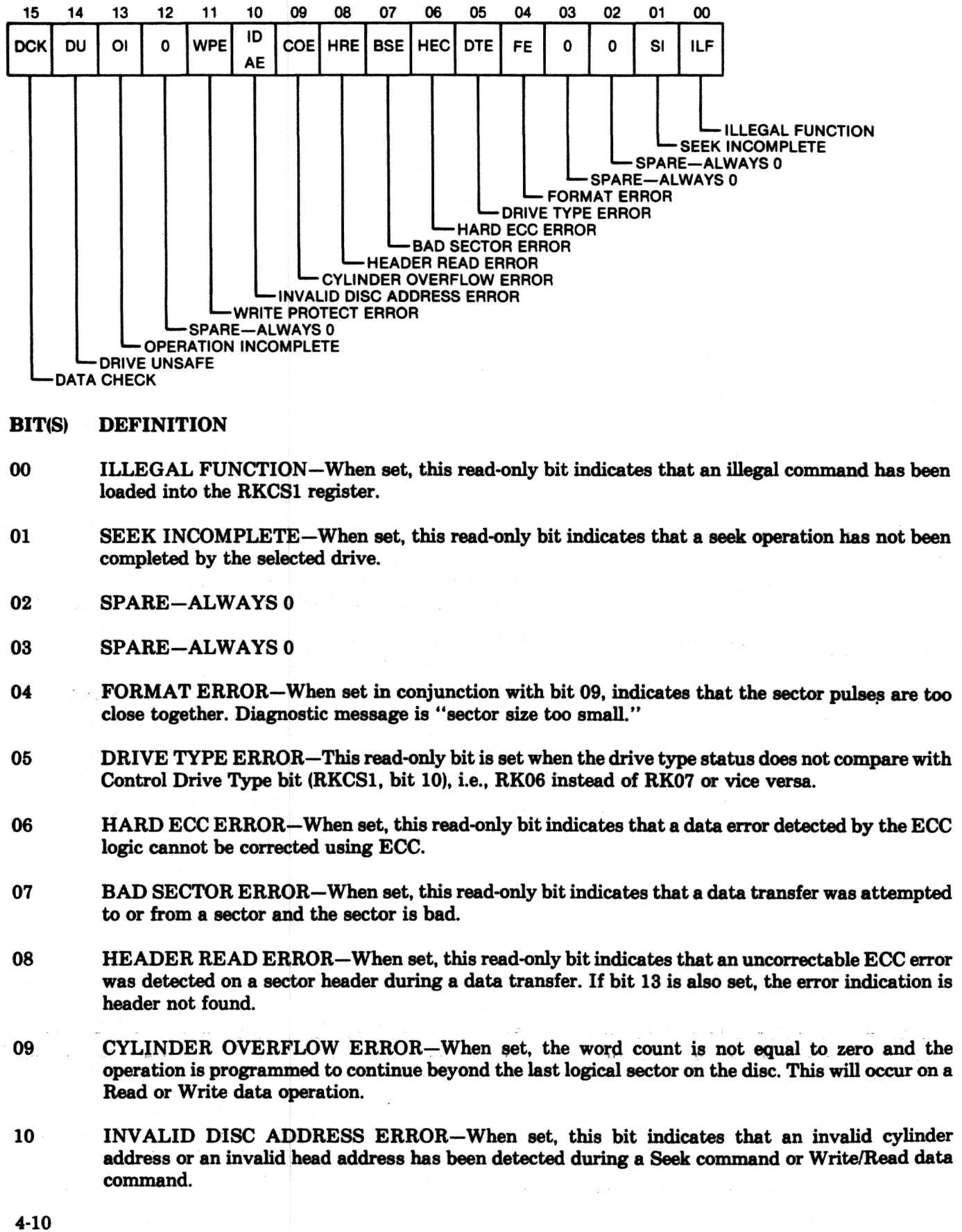

A CONTRACTOR COMPANY AND THE COMPANY OF THE COMPANY OF THE COMPANY OF THE COMPANY OF THE COMPANY OF THE COMPANY OF THE COMPANY OF THE COMPANY OF THE COMPANY OF THE COMPANY OF THE COMPANY OF THE COMPANY OF THE COMPANY OF TH

11 WRITE PROTECT ERROR-When set, this read-only bit indicates that the drive received assertion of Write Gate while in the write protect mode.

#### 12 SPARE-ALWAYS 0

13 OPERATION INCOMPLETE-When set, this read-only bit indicates that during a data transfer, the desired header could not be found. This error can result from any one of the following:

- Head Misposition
- Incorrect Head Selection
- Read Channel Failure
- Improper Pack Formatting
- 14 DRIVE UNSAFE-When set, this read-only bit indicates that a Read/Write Unsafe condition has been detected.

15 DATA CHECK-When set, this read-only bit indicates that a data error was detected when the current sector was read.

#### ATTENTION SUMMARY AND OFFSET REGISTER 777 456 (BKASIOF)

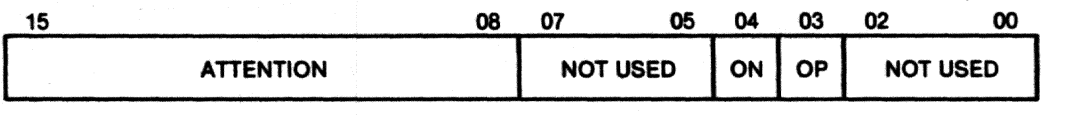

#### BIT(S) DEFINITION

·.•

,.

.....

- 00-02 SPARE-ALWAYS 0
- 03 OFFSET POSITIVE-Offsets the head in the positive direction from the centerline of the track (positive is from the lower cylinder number toward the higher cylinder number).
- 04 OFFSET NEGATIVE-Offsets the head in the negative direction from the centerline of the track (negative is from the higher cylinder number toward the lower cylinder number).
- 05-07 SPARE-ALWAYS 0
- 08-15 A TrENTION-The eight Attention bits, one for each drive, correspond to the logical unit number of each drive. Each bit indicates the state of the Drive Status Change flip-flop in the corresponding drive. All of the ATN bits are continuously scanned and updated {polled).

# DESIRED CYLINDER ADDRESS REGISTER 777 460 (RKDC)

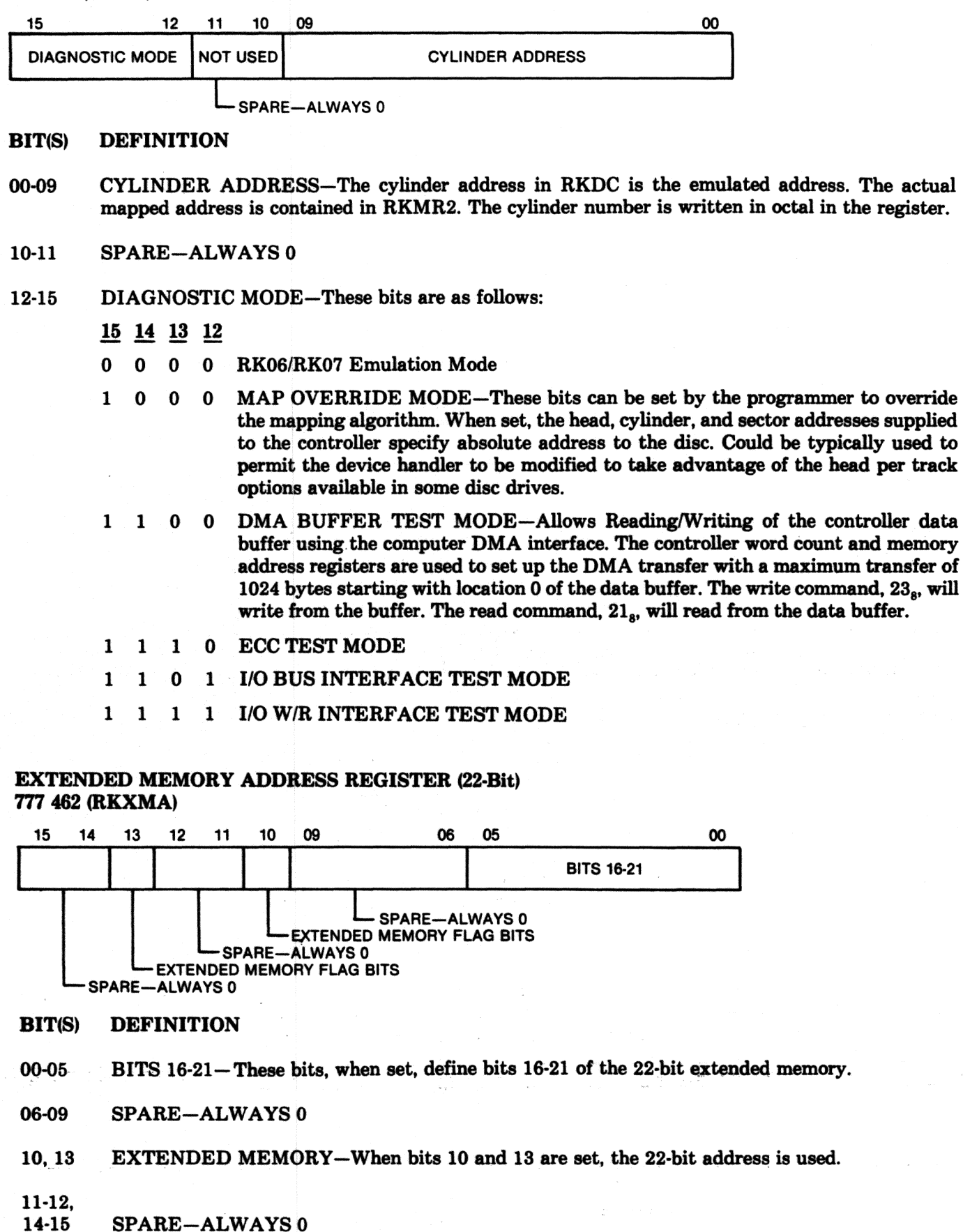

#### **READ/WRITE BUFFER REGISTER** 777 464 (RKDB)

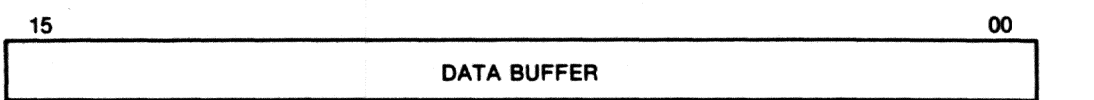

#### **BIT(S) DEFINITION**

 $00 - 15$ The Data Buffer Register is a Read/Write register. Writing into the register loads data into the controller data buffer, one word at a time. Reading the register reads data from the controller data buffer. The commands INIT, CLL and SRC clears the Data Buffer address allowing writing or reading of the Data Buffer starting at location 0. Reading from or writing into the buffer will increment the address register.

## **MAINTENANCE REGISTER 1** 776 466

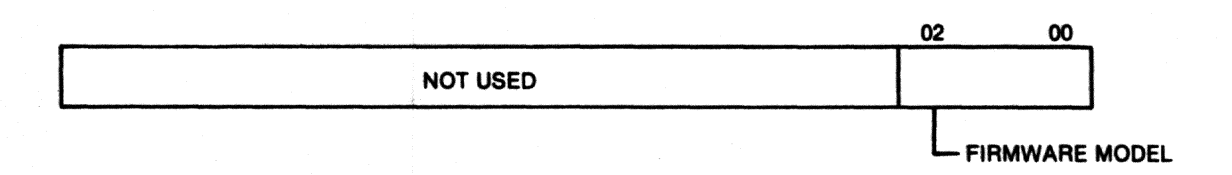

#### **BIT(S) DEFINITION**

- FIRMWARE MODEL-These three bits define the model number of the firmware used in the 00-02 controller.
- **SPARE-ALWAYS 0** 03-15

#### **ECC POSITION REGISTER** 777 470 (RKECPS)

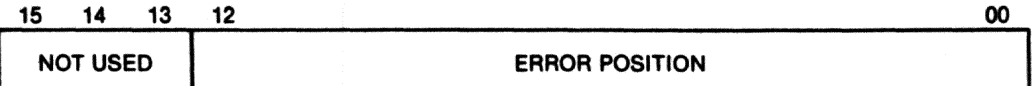

#### **BIT(S) DEFINITION**

- $00 12$ ERROR POSITION-These read-only bits define the start location of an error burst (containing from one to eleven error bits) within a 256-word data field, sequence. The position is valid if the error is ECC correctable.
- 13-15 **SPARE-ALWAYS 0**

#### **ECC PATTERN REGISTER** 777 472 (RKECPT)

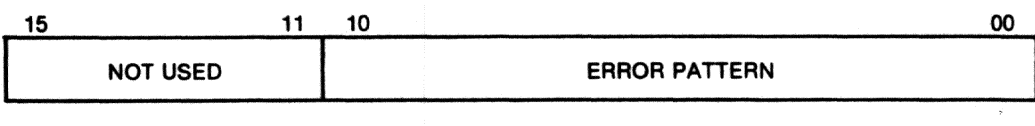

#### **DEFINITION BIT(S)**

 $00-10$ ERROR PATTERN-These are read-only bits that provide an 11-bit correction pattern for an error burst that does not exceed 11 error bits in length and is therefore ECC correctable.

**SPARE-ALWAYS 0**  $11 - 15$ 

#### **MAINTENANCE REGISTER 2** 777 474 (RKMR2)

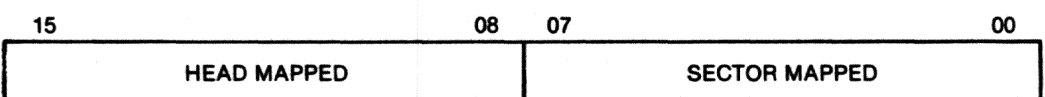

#### **BIT(S) DEFINITION**

- SECTOR MAPPED-These bits define the actual mapped sector address in the disc as opposed to 00-07 the emulated address.
- HEAD MAPPED—These bits define the actual mapped head address on the disc as opposed to the 08-15 emulated address.

#### **MAINTENANCE REGISTER 3**

777 476

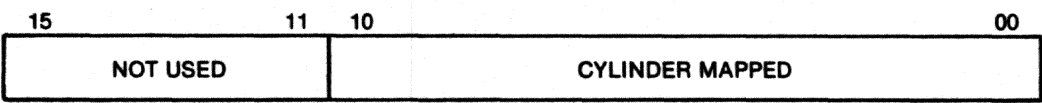

#### **BIT(S) DEFINITION**

CYLINDER MAPPED-These bits define the actual mapped cylinder address on the disc as  $00 - 10$ opposed to the emulated address.

÷.

.<br>The control of the control of the control of the control of the control of the control of the control of the

#### $11 - 15$ **SPARE-ALWAYS 0**

#### ENABLE REAL TIME CLOCK CONTROL REGISTER 777 546

15 06 07 05 00 **NOT USED ERTC NOT USED ENABLE REAL TIME CLOCK CONTROL** 

The Enable Real Time Clock Control register performs a separate function from the other registers. During a read operation, bit 06 is always

and a substitution of the continue of the continuous and the

reset. During a write operation bit 06 is set enabling the real time clock control. Switch S9 must be ON to enable this function.

-<br>Processing construction of the Control of the Control of the Control of the Control